# 组 曼 天 下 通 导 航 仪 GPS-S600 A+

用 户 手 册

第三版

PDF 文件使用 "pdfFactory Pro" 试用版本创建 [www.fineprint.com.cn](http://www.fineprint.com.cn)

## 您 好:

感谢您选用本公司生产的天下通导航仪 S600A+!

本机内置高性能接收芯片,并搭载领先业界的灵图导航地图,可实现强大的 GPS 全球卫星定位导航功能, 不论是外地出差、旅游,还是登山、越野,它将成为您定位的最佳工具,让您随时随地知晓自己的确切位置, 为您的出行提供便利。它也将带您进入便携影音播放世界,满足您的娱乐需求。它还支持图片浏览、电子书等 多功能,多种设置尽显您的个性。

在使用您的导航仪之前,请仔细阅读我们随机提供的所有资料,本手册将为您介绍它的功能,使您在使用 过程中更加轻松方便。通过它,您可以获取有关产品介绍、使用方法等方面的知识,以便您能更好地使用。

 在编写本手册时我们非常认真和严谨,希望能给您提供完备可靠的信息,然而难免有错误和疏漏之处,请 您给予谅解并由衷地欢迎您批评和指正。如果您在使用该产品的过程中发现什么问题,请及时拨打我们的服务 热线,感谢您的支持与合作!

建议您及时备份存放在导航仪 GPS 中的资料到您的计算机中。本公司对于因软件、硬件的误操作、产品维 修、电池更换或其它意外情况所引起的个人数据资料的丢失和损坏不负任何责任,也不对由此而造成的其它间 接损失负责。

同时我们无法控制用户对本手册可能造成的误解,因此,本公司将不对在使用本手册过程中可能出现的意 外损失负责,并不对因使用该产品而引起的第三方索赔负责。

本手册的信息以当前产品情况为准。我们将继续开发提供新的功能,相关信息的更新恕不另行通知。 本手册信息受到版权保护,任何部分未经本公司事先书面许可,不准以任何方式影印和复制。

本公司保留对本手册、三包凭证及其相关资料的最终解释权。

# 使 用 注 意 事 项

- ★ 当您驾驶机动车或骑自行车时建议不要操作导航系统,请保证行车安全。
- ★ 若在飞机上使用本导航仪,请先咨询航空公司。在飞行途中使用电子设备必须非常谨慎。
- ★ 请将导航仪远离强磁场,磁场可能导致机器损坏。
- ★ 使用时不要让导航仪摔落、或与硬物摩擦撞击,否则可能会导致机器表面磨花、电池脱落、数据丢失 或其它硬件损坏。
- ★ 请勿将设备暴露于潮湿环境或雨水中。如果设备进水或受潮,可能会导致设备故障,甚至无法维修。
- ★ 建议您不要大音量连续使用耳机,请将音量调整至合适的安全大小,并控制使用时间,以避免您的听 力受损。因为使用耳机时如果音量过大,可能导致永久性的听力损伤。
- ★ 不要用化学试剂或清洁试剂清洁导航仪,这样会损伤机器表面和腐蚀喷漆。
- ★ 在格式化或上传下载过程中不要突然断开连接,否则可能导致程序出错。
- ★ 建议您及时备份个人数据资料到您的计算机中。
- ★ 禁止本产品使用超负荷电源、用力弯曲或用重物挤压电源线,以免引起发热造成火灾。
- ★ 禁止用湿手拔插电源,以防触电。
- ★ 影片、音乐、图片可能具有版权。未经过许可播放这些文件将会触犯版权法。
- ★ 本手册中所提供图片请以购买产品实物为准!
- ★ 若因固件程序升级而导致本产品的实际设置和使用方法与本手册不一致,请您访问本公司的官方网站 http://www.sb-m3.com或拨打服务热线查询最新产品信息。非常感谢您的合作!

 $2<sup>2</sup>$ 

# 功 能 特 点

本机内置高性能接收芯片,并搭载领旅行者 6 最新导航地图,可实现强大的 GPS 全球卫星定位导航功 能,不论是外地出差、旅游,还是登山、越野,它将成为您定位的最佳工具,让您随时随地知晓自己的精 确位置,为您的出行提供便利。它不仅可实现 GPS全球卫星定位导航,还是一台 NP4播放器,有电影欣赏、 音乐欣赏、图片欣赏、电子书等功能,可进行触控操作。

- 卫星定位: 全球卫星定位, 智能导航系统应用 MI818接收芯片, 定位时间迅速;
- <sup>-</sup> 智能导航: 智能路径规划, 多种目的地输入导航模式, 让您出行无忧;
- <sup>-</sup> 精准地图: 内建旅行者 6导航地图, 地图数据整合精确, 覆盖范围广泛;
- 语音导航:高清晰智能语音导航提示,随时随地无忧导航,安全又省心;
- 路径规划:系统提供了"推荐路线"、"距离最短"、"不走快速"等路线可进行出发地和目的地之间 的路径规划;只需几秒就可自由规划一条完整的出行路线。
- 超速报警: 根据路况设置, 超速提醒即时修正车速, 保证安全驾驶;
- <sup>-</sup> 触摸屏幕: 35英寸 26万色 TFT 真彩手写触摸屏:
- 性能卓越: 采用三星 ARM220T 处理器, 高性能、低功耗;
- 影音欣赏:超酷掌上影院与高品质音频播放,内置扬声器高保真外放;
- 图文浏览: 多种格式图片浏览, TXT 电子书随身阅读:
- 可扩容量: 支持 SD MC卡, 轻松扩展容量;
- 固件升级:更新固件,实现本机的功能扩展;
- 内置锂电:超大容量电池,支持长时间影音播放。

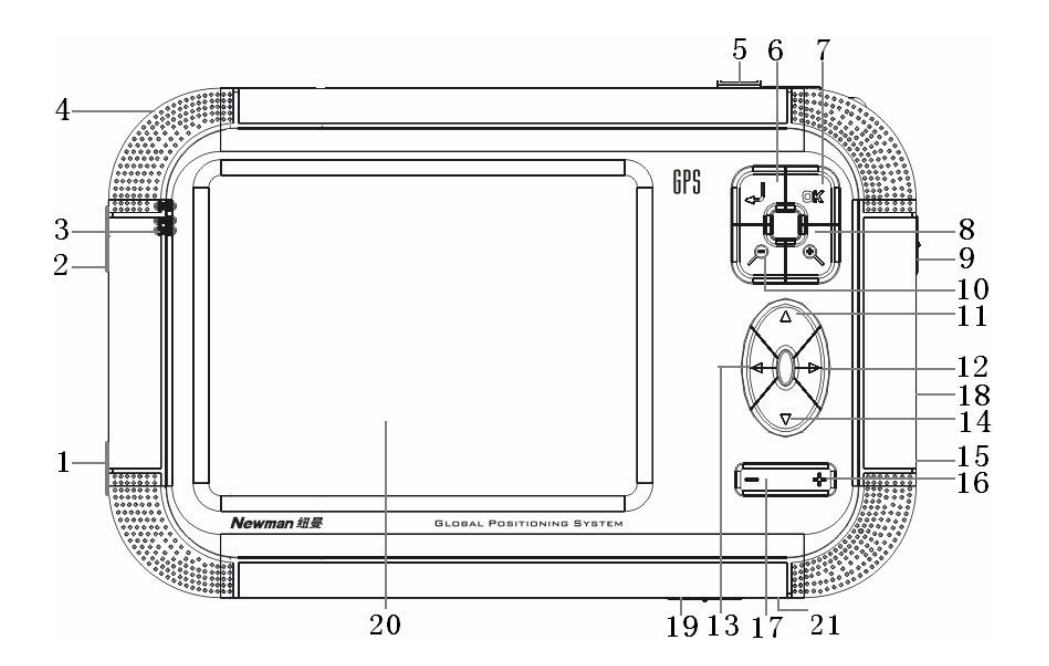

4

外 观 图

PDF 文件使用 "pdfFactory Pro" 试用版本创建 [www.fineprint.com.cn](http://www.fineprint.com.cn)

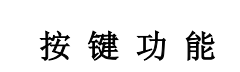

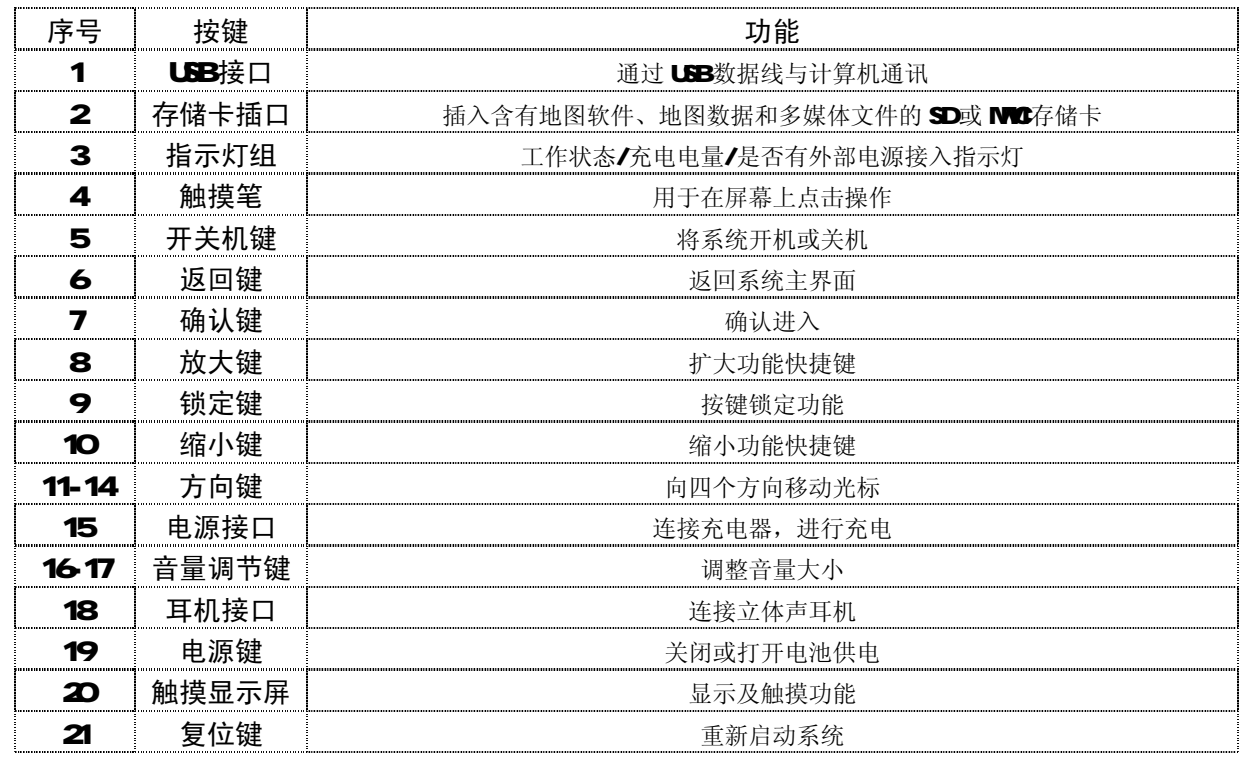

# 基 本 操 作

# 一、快速入门

# ㈠ 开机

(1) 如果导航仪的电源键处于"OFF"的位置, 请先将电源键拨到"ON'。 (2) 若电源键处于"ON"的位置, 按下机身的" 心"键即可开机。

## ㈡ 关机

在开机状态下,长按" 少"键保持两秒钟可关闭系统。

【注意】若长时间不使用本机,请将电源键拨动至"OFF"的位置,以保护电池。 在电量低时,导航仪会自动关机。 如果不能开机,请先检查导航仪电池是否有电。在保证有一定电量的前提下,再尝试开机。

#### ㈢ 主要功能

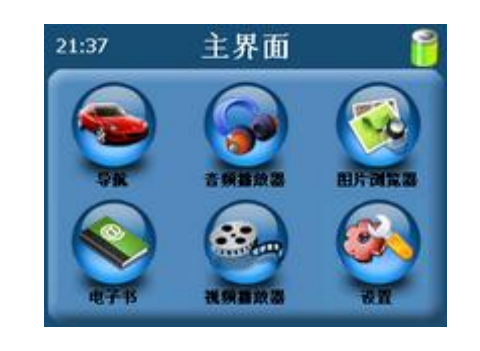

1. 导航功能: 提供导航参考;

2. 视频播放器: 播放 WMX ASF、AM 等多种主流格式的视频文件,支持进度调整、暂停、全屏播放;

3 图片浏览器: JPG GF、BVR PNG等格式图片的浏览,支持图片旋转、放大、缩小图片、自动播放等 功能;

4 电 子 书: TXT格式文本阅读, 支持页数选择;

5. 音频播放器: 支持 NR3 MA等格式的音频文件, 支持随机播放、顺序播放、循环播放;

6.设置功能:可进行音量、电源、背景光、日期和时间、语言、系统信息等设定。

## ㈣ 触摸笔

用触摸笔操作时,针对屏幕图标及按钮,单击为用笔尖点击屏幕一次;双击为用笔尖快速点击屏幕两次; 拖动为用笔尖先点按某一点,然后移动笔尖。

在主菜单界面,用触摸笔点击各个图标,即进入各子菜单的目录界面。功能子菜单下,用触摸笔点击可实 现播放或进入文件夹。

【注意】笔尖有破损的触摸笔、圆珠笔和任何尖锐粗糙的物体,都有可能造成液晶屏幕的刮伤、破损,请使用 笔尖完好的触摸笔。若触摸笔笔尖有损坏,请勿再使用。

『提示』触摸笔是您和导航仪沟通的工具,请妥善保存。

#### (E)使用 SD/NMC存储卡

本机设有 SD/MC存储卡插槽, 可将地图软件、地图数据和多媒体文件等放入卡中。使用时, 需按照插卡 槽的设置将 SD/MC卡正确插入,向里推卡,直至听到咔哒一声。如图所示:

取出存储时,请向插槽里推一下存储卡,然后释放。存储卡将自动弹出来,再取出存储卡。

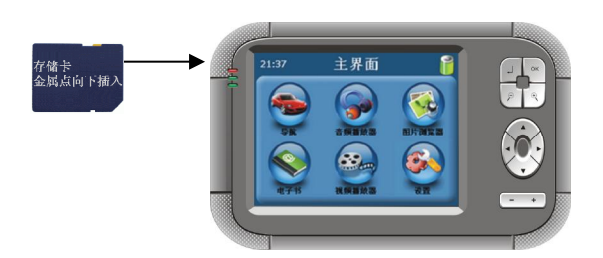

【注意】①请按照插卡槽的设置,正确插入存储卡。

②插入或取出存储卡时,请保持关机状态。

③在对存储卡操作时(比如读取、拷贝等),请勿拔出存储卡,否则可能出现数据错误。

④避免在高温、高湿度环境下使用和存放存储卡。

⑤将存储卡远离液体和腐蚀性的材料。

## ㈥ 导航入门说明

本产品采用高灵敏智能接收芯片,可将您的位置精确定位,随时随地无忧导航,定位时间迅速。本机拥有 专业 GPS 地图导航软件,跨城际无缝漫游导航地图,可实现强大的路径规划功能、全程智能导航等多种功能, 为您的出行提供便利。请参考以下入门介绍,快速掌握导航功能:

#### 1.导航注意

- (1)全球卫星定位系统(GSS)是由美国国防部所建设和运作的,系统的精准度和维护工作由该单位全权 负责。该单位所作的任何变动都可能影响 GPS 设备的精准度和性能。
- (2)谨慎使用本机导航功能,此功能只提供导航参考,切勿用于方位、距离、地点、地形等的精确测量。

- (3)首次 GPS 卫星定位请停留在同一地点,以较空旷为宜,上方不得有遮障物。首次定位完成可能需要 十分钟以上,要视当时的环境和卫星讯号的强度而定。
- (4)实际开车行驶时,因为车辆速度表和地图测试速度的方式不同,所以存在一定差异。
- (5)切勿在驾驶的同时对导航系统进行操作,以保证行车的安全。为了避免事故的发生,请在安全停车 后再操作本机导航功能。
- (6)无线通讯产品(如手机、测速报警器等)有可能干扰卫星接收,导致信号接收不稳。
- (7)如果您的车上装上汽车隔热纸或防爆贴纸,将有可能干扰卫星接收信号品质。建议您加装车用天线 (选购配备),以维持收讯的稳定。
- (8)导航仪放在车内使用时,将车载支架固定在适当的位置,不可随意摆放切勿将其放在会妨碍开车视 线的位置:
	- ² 不可放在会阻碍驾驶视线之处。
	- ² 不可随意摆放而不加以固定。
	- ² 不可固定于安全气囊所在之处。
	- ² 不可放在安全气囊膨胀后的区域。
- (9)请在汽车已经启动之后插入车载充电器,以免汽车发动瞬间电流冲击到导航设备而造成损坏。
- (10)由于开发与制造时期之不同,本机软件程序可能会随时更新。如果手册描述与您的软件版本不符, 请以您的版本为准。
- (11)当您到达目的的后,请及时收起导航仪,以免被盗或在阳光下暴晒导致电池过热引起故障或危险。
- (12) 请妥善保管购机时随机附带的三包凭证、光盘、充电器等附件。

## 2. 护理导航仪

若得到正确的护理,导航仪将是一个可靠的导航、娱乐伴侣。请按以下技巧进行维护,以确保能够长期持 续使用导航仪。

(1)保护屏幕: 用力按压触摸屏会损坏屏幕。请使用触摸笔点击操作本导航仪。清洁屏幕时,请用喷洒 了少量商用玻璃清洁剂的软布轻轻擦拭屏幕,避免将清洁剂直接喷洒在屏幕上。

#### 【注意】请务必关闭导航仪后,再清洁触摸屏。

- (2) 请勿跌落: 高空跌落、撞击等有可能导致显示屏等精密部件损坏。
- (3) 避免在以下的环境使用: 温度变化急骤、高温、低温、高压、多尘、静电干扰、潮湿处,同时防止 腐蚀性液体腐蚀导航仪或浸泡在任何液体中。
- (4)避免辐射干扰:来自其他电子设备的辐射干扰可能会影响导航仪显示屏的显示。排除干扰源即可使 显示屏恢复正常显示。
- 【注意】若需航空运输,当通过机场的安检通道时,我们建议把主机同行李袋一起通过 X射线检测系统,避免 使用磁头探测器(您直接通过的通道)或磁棒(安检人员的手持设备)检测,这些设备有可能使主机 中的系统数据被破坏。由此造成导航仪的数据损失,我公司将不负任何责任。
	- (5)避免强光直射:切勿使导航仪直接暴露在强光或紫外线下,以延长使用寿命。

## 3 安装车用固定支架

当导航仪置于车内导航时,请使用车用固定支架将机身固定于前挡风玻璃下的仪表板上,调整位置,以便 能有较好的观察角度。安装事项详见以上"导航注意"中所提及相关事项。

#### 【注意】安装固定支架时,请慎选安装位置。

汽车发动前,请检查已安装固定支架是否牢固。

#### 4 使用车载天线(选配)

使用车载天线可提高导航仪的收讯品质。当您选购车载天线后,请进行安装。将车载天线一端连接导航仪 机身背后的车载天线孔" ",另一端吸附于车顶。

『提示』以上介绍仅供参考,请以所购车载天线的具体情况而定。

GPS 接收品质、定位速度和定位稳定度,将影响导航功能的使用,如果您是开车时使用导航功能,建 议使用车载天线。

【注意】如果汽车装有全套式隔热纸,请使用 GPS车载天线,将天线穿过车窗置于车顶。 关闭车窗时请尽量避 免挤压天线(有些汽车具备"车窗防夹"设备,会自动保留空隙)。

二、电池及充电管理

## ㈠ 供电

本导航仪有两种供电方式:电池供电和电源供电。

导航仪未连接充电器时,导航仪通过内置锂电池供电。系统主界面右上角的电池电量图标" "或电源 设置界面中的电池电量条" **(IIIIIIIII)**"标注当前电池剩余电量。

导航仪外接充电器时,导航仪通过外接电源供电,同时给电池充电。

【提示】本导航仪采用内置锂电池供电。锂电池使用时间会随使用的温度环境及使用情况的不同而有所差异。 【注意】为了避免起火或烧伤的危险,请勿拆开、刺穿、碰撞或将电池丢弃于火或水中。

## ㈡ 充电

本机提供两种充电方式,分别是主电源充电、汽车充电。

1. 主电源充电

将充电器的插头插入主电源插座,另一端与导航仪的充电接口相连接,此时指示灯点亮,开始充电;建议 连续充电时间保持在 34小时左右。确保充满足够的时间后,拔下充电器即可。

## 2. 车载充电

在车内使用时,您可以通过车载充电器为导航仪供电和充电。连接车载充电器的方法为:先将一端插入汽 车上的点烟器,另一端插入导航仪电源接口。

【建议】请在汽车已经发动之后再插入车用充电器,以免汽车发动时的瞬间电流冲击到导航仪而造成损坏。 【注意】⑴新电池需经过几次充电和放电的过程,才能达到最佳性能;

⑵如果长时间不使用本机,请务必在一个月内至少充电一次,以防止锂电因过量消耗引起的损坏。 ⑶锂电池过度消耗所导致的锂电池损坏不属于质保范围。

⑷请勿在高温环境下(如直接日照等)充电。

# 三、复位功能

由于误操作和其它原因导致导航仪死机或不开机时, 按机身下方的"RESET"复位键,即可恢复机器正常 运转。

# 四、热键

本导航仪机身上方设有一个" 4" 返回键。在任何界面下(除 USB联机状态), 按此键后屏幕显示界面将 切换到主界面。

## 五、锁定按键

在开机状态下,拨动按键锁定键,进行锁定按键和解除按键锁定的操作。在锁键状态下,进行任何操作均 为无效,以防止在不经意时按下按键而影响正常播放。

# 操 作 详 解

# 一、导航功能

# 1.用前必读

# 1. 1地图

本公司出品的天下通导航仪将使用"灵图"最新的电子导航地图,由于我国的城市建设和城乡公路交通发 展迅速,城市街道的交通管制信息和交通设施的不断变化,产品出品后一段时间将出现与当时实际信息不完全 相符的情况, 驾车人士务必认真注意实际的交通状况, 避免违反交通规则。

由于交通规则变化或临时道路管制,本导航仪所指引的路线可能会与现场的交通管制情况不一致,请您根 据实际的交通管制或规则驾驶。

## 1. 2导航

本导航仪规划的导航路径仅供驾驶的辅助参考。比如:驾驶员在熟悉的地区自行选择的路径可能会比规划 的路径更有效。

#### 1. 3 卫星信号接收

本导航仪最多能接收12颗的卫星信号。一般情况下,只需 接收到3以上的卫星的信号,导航仪就可以准确的计算出您所 在的准确位置。但有时由于天气原因或在城市的高楼大厦的影 响下,将影响信号的接收效果。

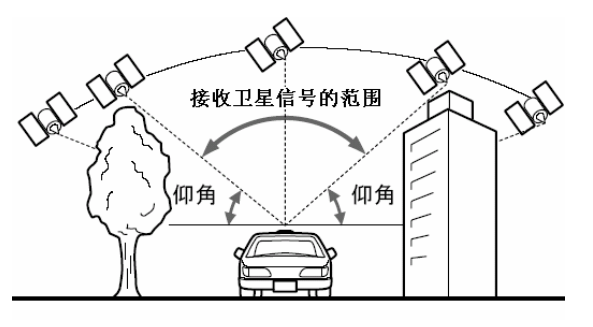

## 1. 4关于误差

在平行路段上行驶时,即使通过本产品的自动纠正功能也可能会出现偏差。此时的实际行驶道路可能与地 图上车辆标识的位置不完全一致,甚至可能会将车辆显示在与实际行驶道路相近的平行道路上。 以下环境会影响卫星信号的正常接收,产生误差:

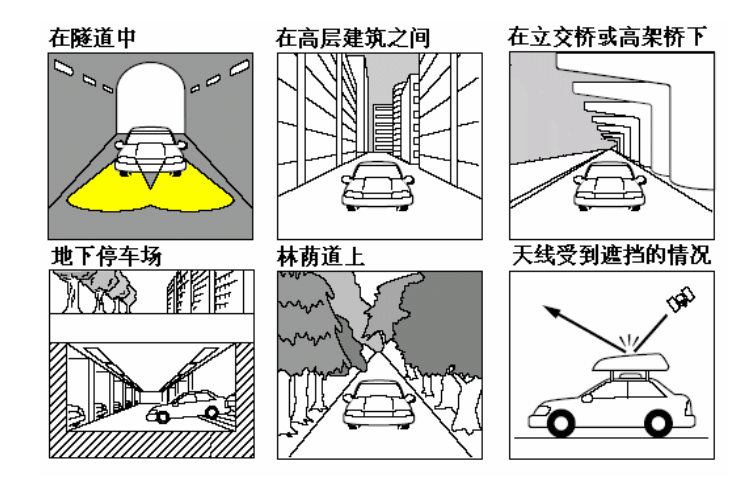

# 1. 5关于操作方法说明

根据系统升级、软件更新,按键操作、功能、用户界面可能会随之变更,而导致本产品的实际设置和使用 方法与本手册不一致,请您访问本公司官方网站http://www.bbrp3.com或拨打服务热线查询最新产品信息。

#### 1.6 特别提示

1.进入导航系统后,所有操作都为单击,即点击即执行。

2.若进行过磁盘格式化,则需要将随机附带的光盘中的地图数据重新拷贝到机器根目录下BWNAI 文件夹 里,然后在主界面选中"GPS 导航"图标,进入后,会出现如下"激活系统"界面, 此时需要将本机附带的激活码输入,确认"确定"按钮后,才能进入导航系统。

## 2.导航地图的特点

旅行者地图数据包含了大量的地理信息, 实现了多种实用功能, 包括:

- ●全国地图: 300多万信息点(POI)信息极其丰富,330个地级市和 4个直辖市,全国 2700多个具市道 路信息,可以轻轻松松地进行全国地图查询、路径规划、全球卫星导航,让您畅行无阻。
- **●地图更新:** 机内附带地图软件, 一年内享有地图免费更新服务。
- ●路径规划:系统提供了"推荐路线"、"距离最短"、"不走快速"等路线可进行出发地和目的地之间的路 径规划;只需几秒就可自由规划一条完整的出行路线。

**●语音提示:** 人性化的规划行车路线功能, 亲切真人语音提示, 快速准确到达目的地。

- ◆ 交叉路口或出入口的语音提示
- ◆ 高架路、高速公路的语音提示
- ◆ 接近目的地及经由地时语音提示
- ◆ 随时语音提示
- **●自动纠错:**系统可以帮您自动设计行驶路线。如果您不小心走错了路线,它会重新帮您设计行驶路线, 保证您快速准确到达目的地,更省油省心。计算时间根据路经复杂程度而确定。
- 设施咨询: 系统按所设置的搜索半径由近至远, 显示出符合选择条件的设施信息供您参考使用, 让您

轻松找到附近的"加油站"、"停车场"、"车辆服务"、"休闲娱乐"、"宾馆酒店"、"医疗机构"、 "购物中心"等生活设施。

**●快速查找:**快拼、分类检索等多种目的地输入方式。

**●GPS 信息:** 随时查询 GPS信息, 为您提供时间、速度、经纬度等实用数据, 给您的户外运动领航。

## 3.导航系统

具体的操作和使用方法请参照《纽曼天下通导航仪地图手册》。

## 二、视频播放器

## 1. 功能特色

播放 wms. asf、aui 等主流格式的视频文件,支持全屏播放、进度选择、文件选择。 『提示』使用视频播放功能之前,请先将本机支持的视频文件复制到存储卡中,再正确插入存储卡。

## 2.界面及操作

# ⑴视频文件列表界面:

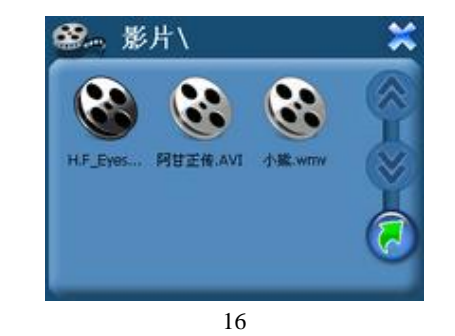

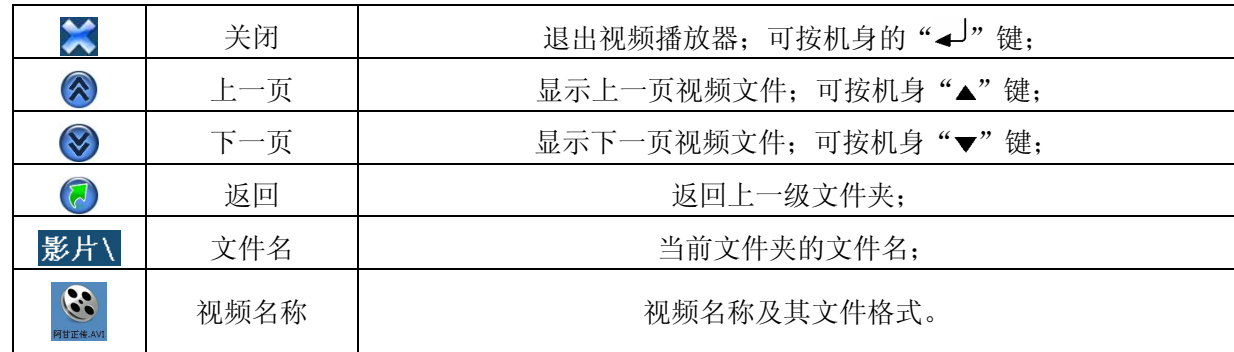

# ⑵视频播放界面

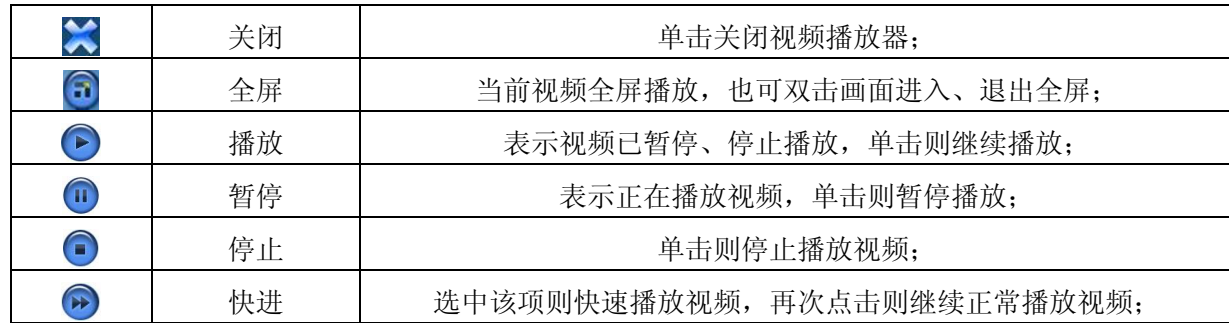

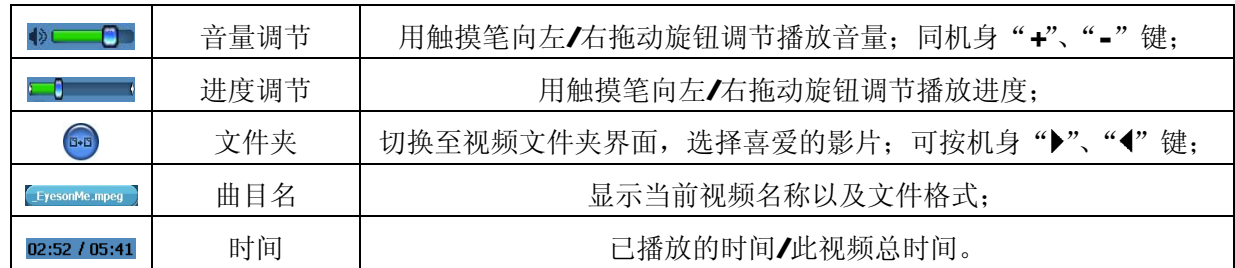

# 三、音频播放器

# 1. 功能特色

音频播放器支持 MA NP3等格式音频文件的播放,可随心设置播放次序。 『提示』使用音频播放器功能之前,请先将本机支持的音频文件复制到存储卡中的任一文件夹中,再正确插入 存储卡。

# 2.界面及操作

⑴音频文件列表界面:

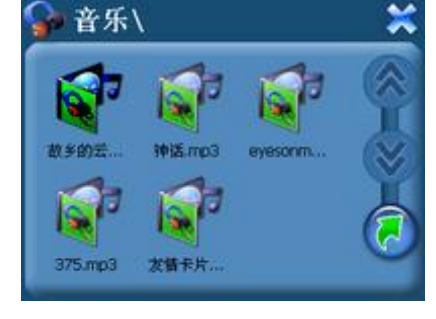

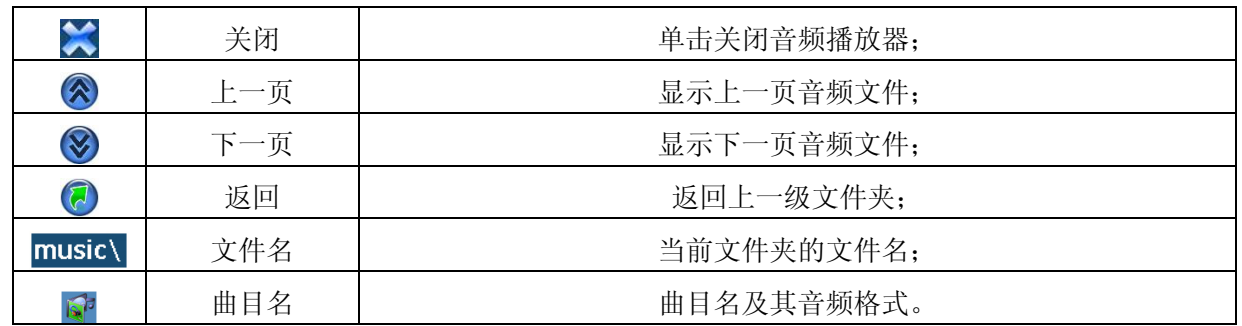

⑵音频播放界面

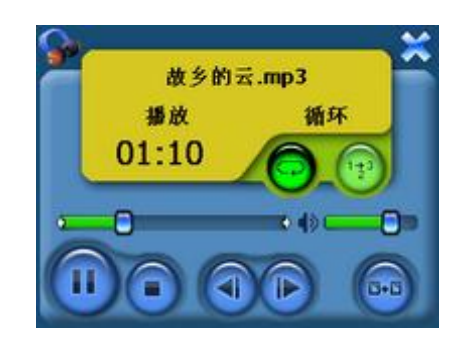

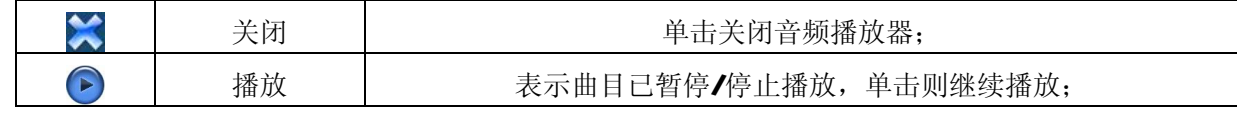

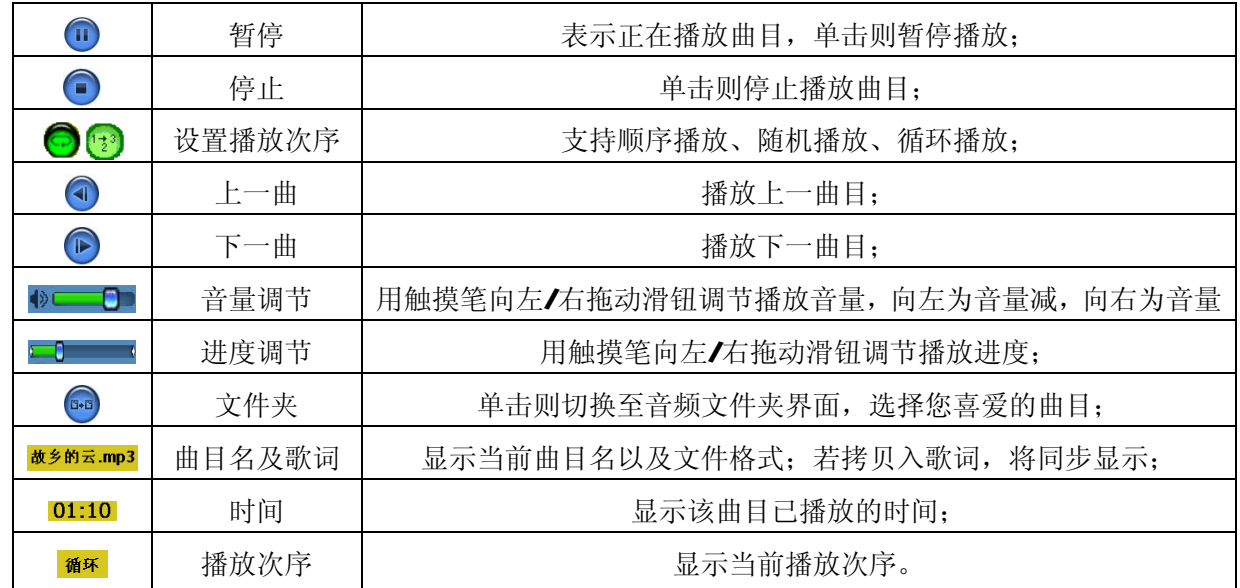

『建议』在欣赏音乐时,请在"系统设置"功能子菜单的"背景光"中降低亮度并设定电池时间,以节省电量, 『提示』本机支持音乐词曲同步,歌词格式为LRC 歌词文件可自行编辑或直接从歌词网站下载。

【注意】一定要用该歌曲的文件名为对应的歌词文件命名,否则将不能实现同步。举例:歌曲文件名称为"听 妈妈的话.rp3",歌词文件名称为"听妈妈的话.lrc",并把歌曲及对应歌词文件同时拷贝存储卡中。 当播放此歌曲时,歌词将在屏幕上同步显示。

# 四、图片浏览器功能

在主界面,通过方向键选择"图片浏览器"图标,并按"OK"键进入文件列表选择需播放的图片文件,或 用触摸笔单击"图片浏览器"图标。

# 1. 功能特色

支持 JPG GF、ENP和 FNG等格式图片的浏览;支持全屏显示、旋转、放大、缩小图片、自动播放等功能。 『提示』使用图片浏览功能之前,请先将本机支持的图片文件复制到存储卡中的任一文件夹中,再插入存储卡。

# 2.界面及操作

# ⑴图片文件列表界面:

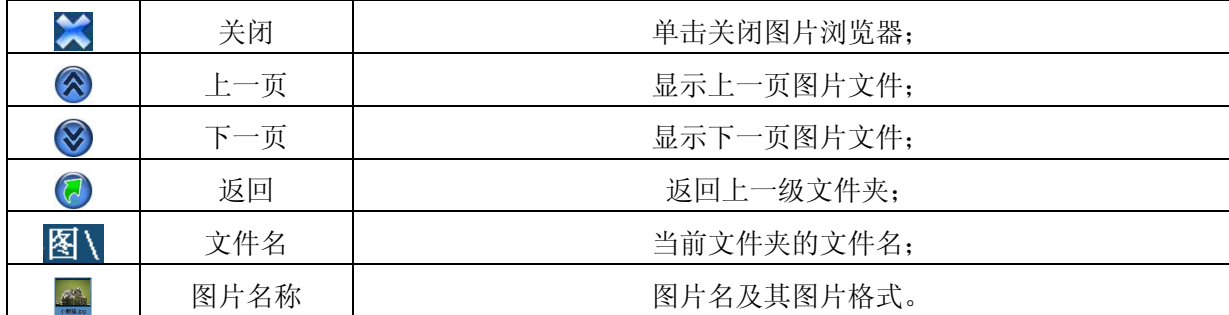

⑵图片显示界面

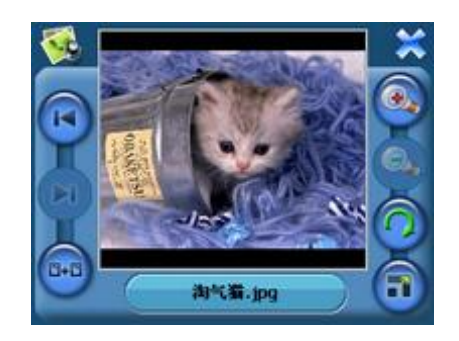

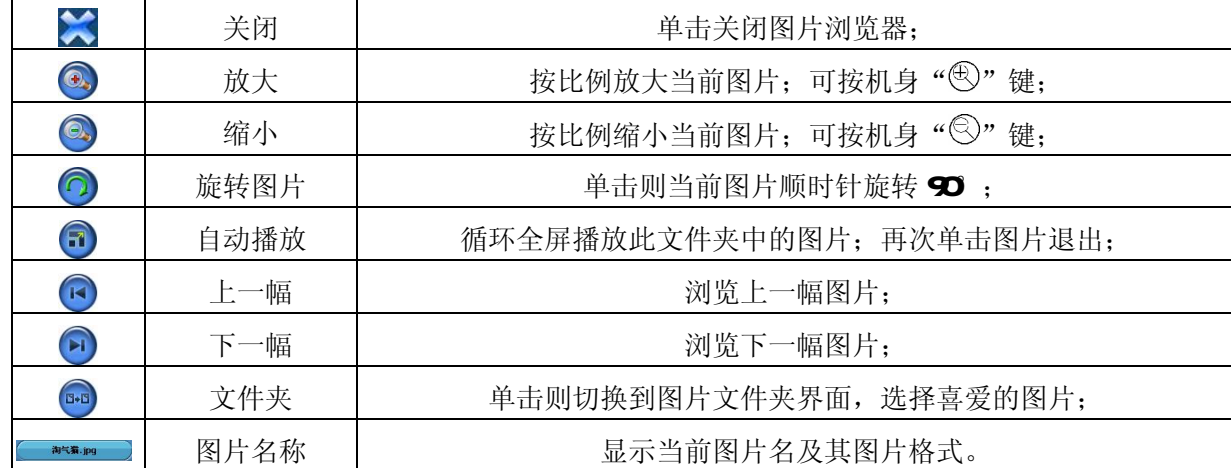

# 五、电子书功能

# 1. 功能特色

支持 TXT格式文本文件阅读;支持翻页、跳页、文件夹选择。

『提示』使用电子书功能之前,请先将文本文件复制到存储卡中的任一文件夹中,再正确插入存储卡。

# 2.界面及操作

# ⑴电子书显示界面:

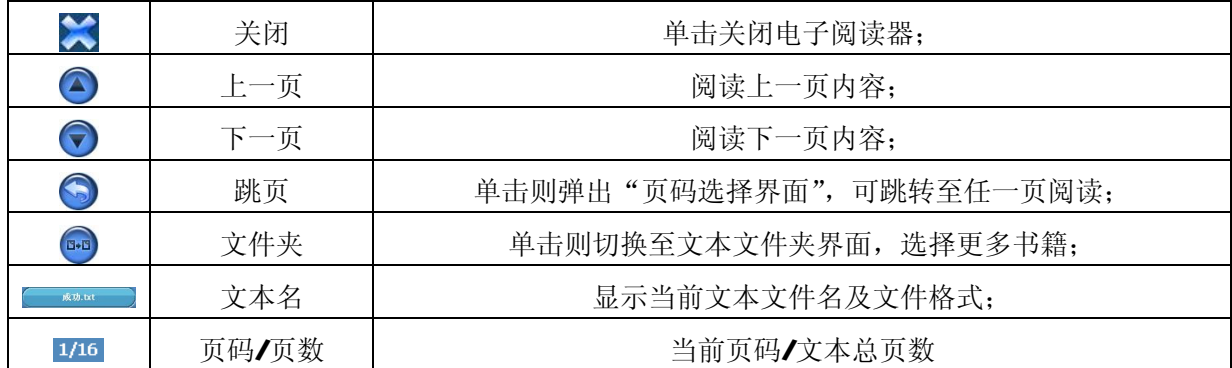

⑵页码选择界面:

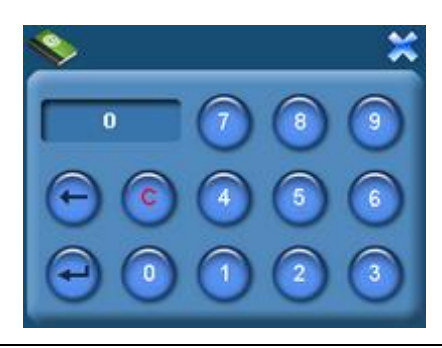

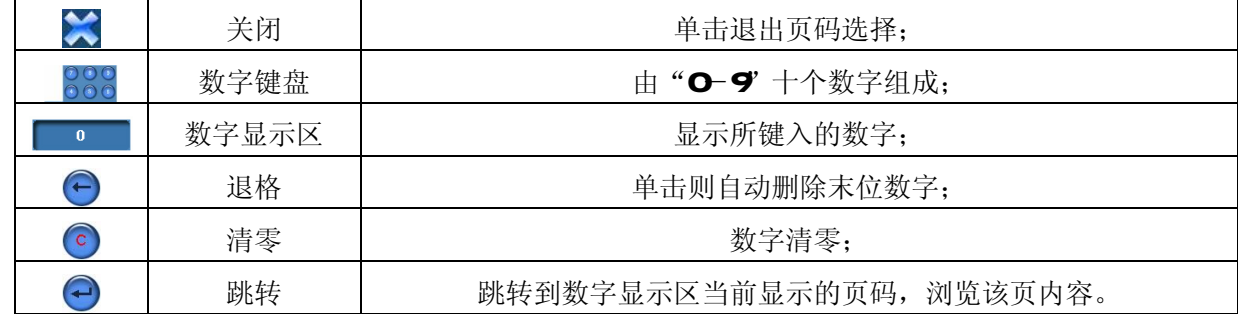

六、设置功能

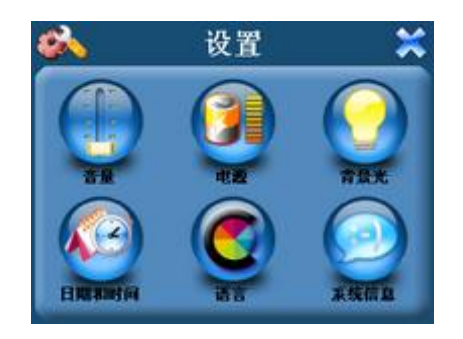

# 1.音量

音量设置包括:喇叭音量调节;点击屏幕音量设置。

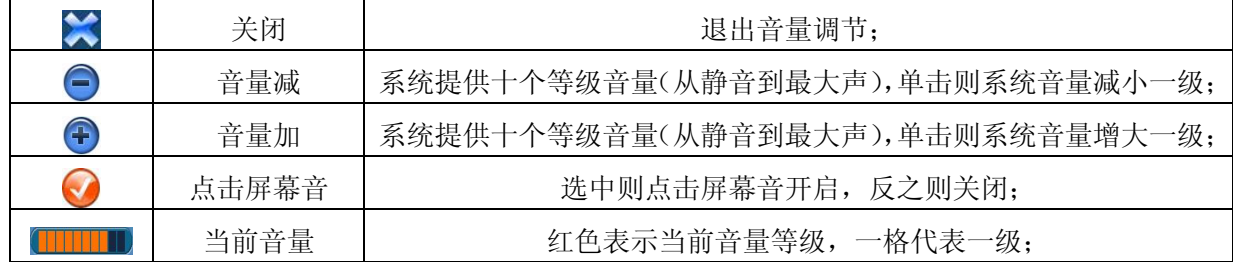

# 2.电源设置

电源设置的主要功能是查看当前电池剩余电量,以及充电是否正在进行。

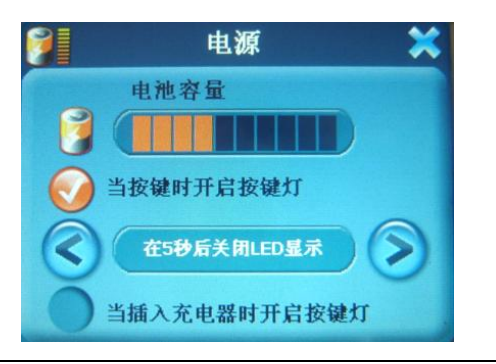

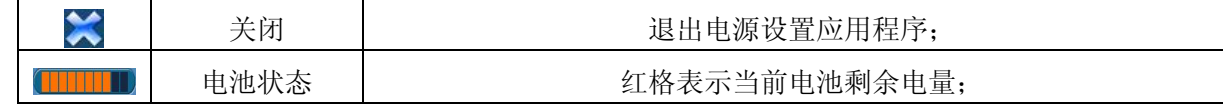

# 3.背景光设置

背景光设置包括:背景光亮度调节;电池供电状态下关闭背景光的时间间隔设置;外接电源供电状态下关 闭背景光的时间间隔设置。

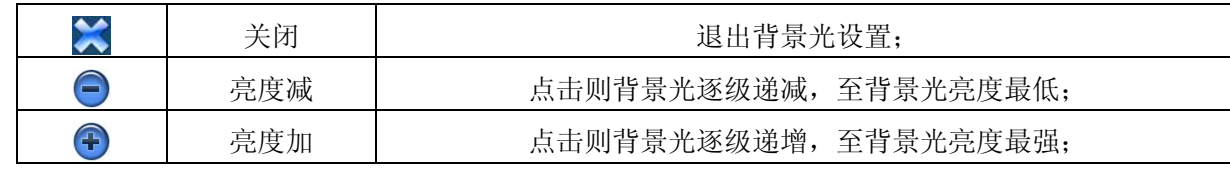

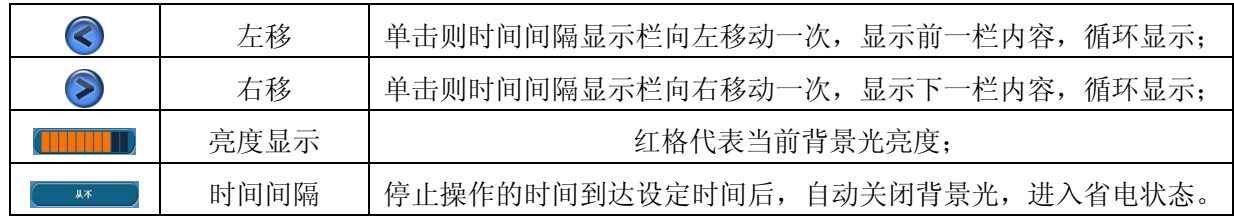

## 4 时间和日期设置

时间和日期设置包括:系统时间设置;系统日期设置;系统时区查看。 (1) 单击" ■■ "按钮进入"日期"界面,单击" < , 或者" >"进行年、月、日的参数设置。 (2)单击" <sup>■■■</sup>" 按钮进入"时间"界面,单击" <3" 或者" ≥" 进行时、分的参数设置。

27

# 5.语言选择

语言设置包括:系统提示文字选择、外观。

## 6.系统信息

系统信息设置包括: 杳看当前版本: 恢复出厂设置; GS复位; 触摸 屏校准。

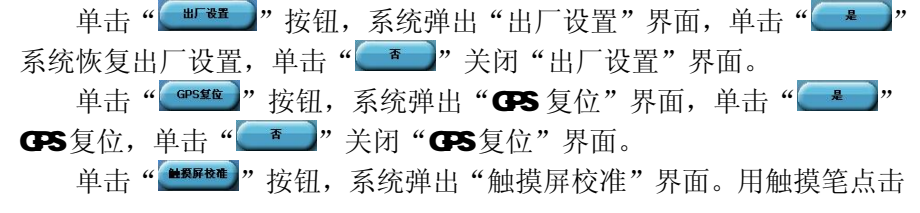

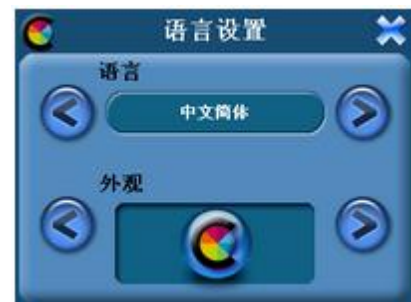

十字光标中心,光标按:中心、左上、左下、右下、右上路径移动,直至定标成功,系统将自动关闭触摸屏校 准界面,返回系统设置主界面。

# 七、转换工具使用说明

本导航仪随机附赠视频转换工具软件,将视频转换为高品质的 AVI 格式;也可以直接下载、拷贝本机支持 的视频, 既方便又快捷。

1. 运行光盘中提供的 S600 A+驱动程序: 光盘盘符\ DR VER\GPS系列\纽曼天下通导航仪 GPS-S600系列\ 视频转换工具\Setup.exe,依次点击"下一步"、"安装"、"完成"。

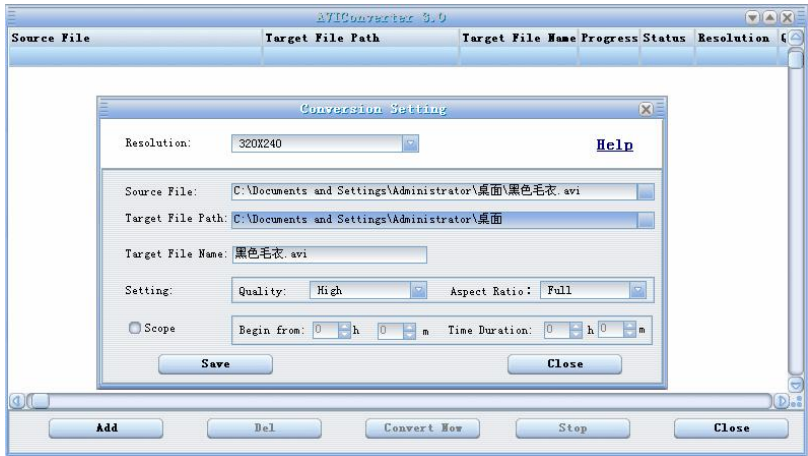

2 运行视频转换工具, 在主界面下点击"Add"按钮, 弹出"Conversion Setting"转换参数设置菜单,

<sup>28</sup>

分辨率为 320×240 进行参数设置,选择"Source File"源文件(点击右侧蓝色按钮)。

- 3 在"Target File Path"选择转换后文件的存放位置,点击蓝色的按钮,位置确定后,点击"OK"。"Target File Name"是转换后的视频名称, 默认为源文件名。
- 4 在参数设定中请根据个人需要设定转换品质"high",将"Aspect" 宽高比选择设置为"Full",确认 参数后,点击"Save"保存,再点击"Olose"关闭,然后选择"Omvert Now"开始转换文件。
- 5 当进度显示为100%,转换完毕。

【注意】 (1)请安装 directx9.0或以上版本 (必须), 建议升级 Windows Media Player 到 9.0或以上。 (2)有些 Ai 是 Divx编码的,若有 Ai 文件不能转换,请下载并安装 Divx解码器。 ⑶如果发现文件不能转换,或者转换异常,可能是系统安装的解码器有冲突,建议卸载部分视频工具! (4)如果转换后文件没有声音,请检查 Windows Media Player 播放时是否有声音,只有 Windows Media Player 能正常播放的文件才能转换。

⑸如果转换后的视频文件出现不满幅现象,是因为原视频文件尺寸比例所导致的,属于正常现象。

# 驱 动 安 装

Windows 98 系统需安装驱动程序,方可联机使用。Windows2000 及以上操作系统中无需安装驱动程序。

- 在 Windows98系统下安装驱动程序, 具体操作如下:
	- 1. 请将附赠驱动光盘放入光驱中。

2. 运行光盘中提供的 98驱动程序 "光盘盘符\ DR \ER\GPS系列\纽曼天下通导航仪 GPS-S600系列/ UD sk

## Driver Win98/U99Setup.exe"。

3 将导航仪接入计算机 UBB接口,会自动弹出"升级设备驱动程序向导",如下图所示:

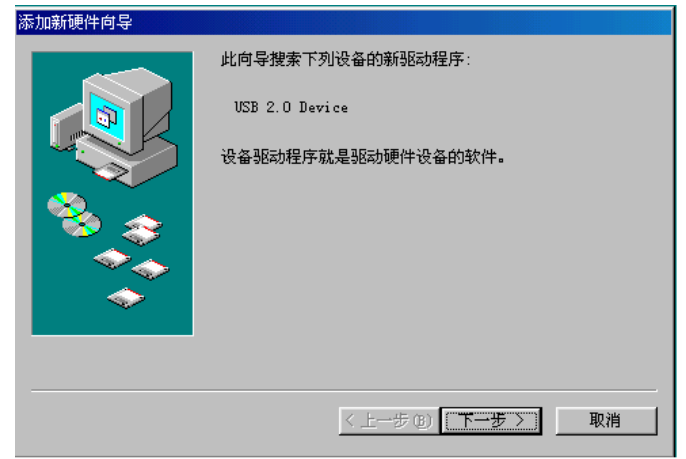

- 4 点击"下一步"选择"搜索设备的最新驱动程序(推荐)"项,再点"下一步",选择"搜索 CDROM驱动 器"则系统自动搜索光盘中的程序(如果不能自动搜索,则手动设置路径)。
- 5 在手动设置路径时, 请选择"指定位置"项, 并指定到"光盘盘符\ DR VERGPS 系列\纽曼天下通导航 仪 GPS-S600系列\ U D sk Driver Wh98' 目录下,单击"下一步"。
- 6 MABB准备安装驱动程序,单击"下一步",见图:

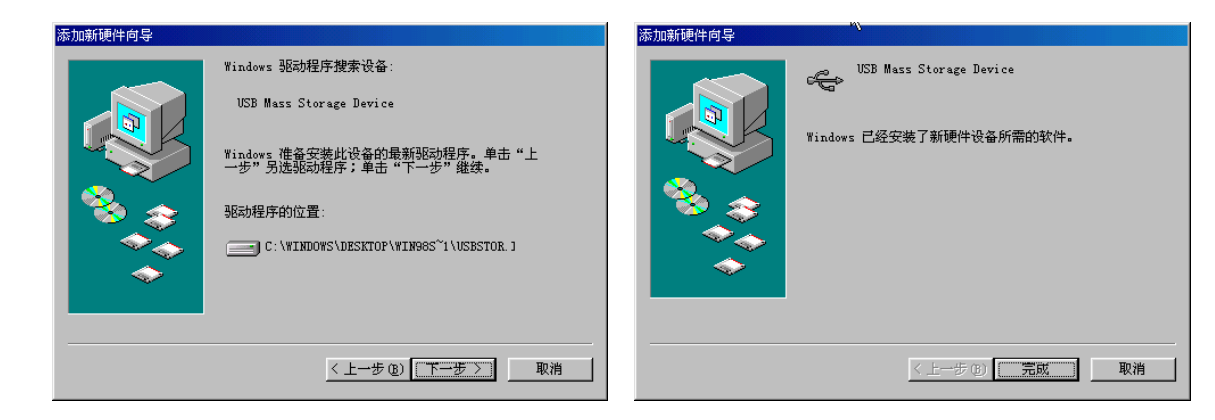

7. WIDB会自动安装,完成后重新启动计算机。

具体安装画面以所购产品的最新版本为准。

31

PDF 文件使用 "pdfFactory Pro" 试用版本创建 [www.fineprint.com.cn](http://www.fineprint.com.cn)

# 系 统 升 级

请在纽曼公司官方网站 http:// www. usb-mp3.com的下载中心下载最新程序。本产品的相关信息会及时 更新, 敬请您关注。

升级方法:

- 1. 请将下载的文件解压,把文件中的程序拷贝到存储卡(如 SD存储卡)的根目录下。
- 2. 安全删除硬件后, 断开 USB连接。将导航仪关机, 把电源键拨至"OFF"的位置。
- 3. 在按住" 尐"开关机键和"+"音量加键的同时,把电源键拨至"ON"的位置。当屏幕显示升级界面 时,放开两个按键。此时请耐心等待,机器自动进行升级。
- 4. 升级进程中,请勿进行其它操作。当屏幕显示升级成功能提示后,按一下机身下方的复位键即可。
- 『注意』⑴系统升级可能会因错误操作而导致机器不能正常工作!建议不要轻易进行升级。请在升级操作前仔

## 细阅读说明书,该操作适合具有一定计算机操作基础的人员使用。

⑵系统升级用于提高和优化导航仪性能。不采用系统升级也不会影响正常运作。

⑶升级过程中一定要保证电量的充足供应。若中途因断电等因素导致失败,否则会导致导航仪不可用!

⑷请勿将新程序放在存储卡的任何文件夹内,必须在根目录下。

⑸此导航仪的升级程序不适应其它系列的机器,反之亦然。

⑹在进行升级前,请注意备份存储卡中重要资料!

# 通 讯 操 作

# 1.连接计算机

(1) 把存储卡插入读卡器,再将读卡器接入计算机的 USB接口。此时在"我的电脑"中将会出现新磁盘的 盘符,即可进行文件的拷贝、删除等操作。

(2)将电源键拨至"ON"的位置,按" ①"键开机,通过 USB数据线连接计算机的 USB接口与导航仪的 USB 接口。这时导航仪屏幕将显示联机画面。在"我的电脑"中也会出现新磁盘的盘符,文件可拷贝到盘 中或从盘中删除。资料传输中,禁止其它操作。

## 2中断与计算机的连接

当您想把导航仪从计算机的 USB 端口拔下,请先确认导航仪与计算机的通讯操作已停止。必须正常卸载 USB 设备,否则可能会损坏或丢失数据。

⑴双击电脑右下角的"拔下或弹出硬件",如右图: (2)在弹出的窗口中点击"停止"。 (3)再点击弹出窗口中的"确定",断开 USB连接。

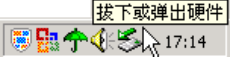

以上画面请以实际操作为准!

33

PDF 文件使用 "pdfFactory Pro" 试用版本创建 [www.fineprint.com.cn](http://www.fineprint.com.cn)

# 疑 难 问 答

#### 1. 导航仪中的电子地图有什么作用?

## 答: 电子地图是导航仪 GPS的灵魂。

在市场上,一般正版的电子地图售价都在万元以上,而有些盗版电子地图仅卖十几元。盗版的电子地图只 是利用盗用原版电子地图甚至过期的电子地图和产品简单相加在一起的方法,产品的正确性和售后服务很 差。另外,随着城市建设的快速发展,电子地图的升级是否有保障,也是您应该关注的问题之一。 纽曼天下通导航仪提供正版地图,为精确导航提供了有力的保障。地图更新信息请关注纽曼官方网站。

#### 2. 怎样快速查看有关产品及地图的更新?

## 答: 请查看纽曼官方网站 http:// www.usb-mp3.com有关本产品的信息或拨打客服电话 010-62968585

#### 3. 开机后多长时间能定位?

答:导航仪开机后最快仅需要 60秒左右找到信号,完成定位,但有时因卫星信号的遮挡或 SA干扰等因素和天 气、环境等影响, 定位时间长短有所不同。

#### 4 格式化后, 地图丢失怎么办?

答:警告:请勿格式化存储卡或删除与地图相关的文件,否则会导致导航软件无法正常使用! 建议:将音频、视频、图片等文件存入特殊文件夹,切勿与电子地图文件相混淆! 如果出现问题,请及时拨打客服电话OIO-96096201进行咨询。

#### 5. 导航时, 在静止情况下为什么会出现当前的显示位置在变化?

答:在这种情况下一般是由以下四种可能:

- A、 卫星的位置刚刚完成锁定,时间还不太久。
- B. GPS锁定的卫星个数刚刚达到 3颗,还没有锁定足够多的卫星。
- C、 上空有高压输电线路产生的电场干扰 GPS 卫星信号。
- D. 美国国防部在对 GPS信号讲行(SA)干扰。

# 6 为什么有时候定位所需时间较长?

## 答:以下几种可能导致定位时间长:

- A 使用时 GS卫星分布在本地区不均匀。
- B. GPS的信号无法穿透多数不透明的固体物质,讯号的接收会受到上方遮蔽物(高楼、隧道、高架桥、 树木等)及天气(阴雨天)的影响。
- C、 导航仪的电池电量不足。
- D、 本次定位距上一次定位的距离较远或者间隔时间过长。
- E、 汽车若贴较厚或含金属成分的隔热贴纸,GPS 信号也会受到影响。
- F、 暖开机、冷开机、热开机后,GPS 更新数据量不同,因此定位时间各异。建议您热开机,相对较快。

## 7. 导航仪的稳定性如何?

- 答:由于采用了高度抗震的闪存作为存储介质,导航仪的抗震性能非常好,完全能够适应在日常的行驶中所产 生的颠簸。
- 8 使用本机接收 GPS卫星信号是否收费?
- 答:GPS 信号接收不需要收费。

#### 9. 是否可以完全按照 GPS 导航指引前进?

- 答: GPS 导航的定位结果和计算路经仅供您参考,在驾驶中一定要注意当地的交通法规和限制通行标志。
- 10 导航仪的定位精度如何?
- 答: GPS起源于美国军方的卫星定位技术,其精度完全受美国 GPS卫星信号的精确度的影响。按照官方提供的 资料定位精度在 2 93米-29 3米之间。一般来说,93%的时间可以做到 15米以内。

#### 11. 导航仪出现异常现象怎么办?

答:⑴按一下机身侧面的复位键,重新开机看是否正常。 (2)通过 USB连接电脑或用充电器充电以激活电池,在保证有一定电量的前提下,再尝试开机。 ⑶建议您在纽曼公司官方网站下载最新固件程序,请专业人员进行升级。 防止死机发生,一方面注意不要操作的太快,建议逐一进行操作;另一方面如果电池电量不足请及时充电。

## 12. 为什么有时导航仪待机时间过短?

答:锂电池使用时间会随使用的温度环境及使用情况的不同而有所差异。如果所处环境温度过高或者过低,电 池使用时间会受到影响。建议在常温下使用本机!从使用情况方面来看,导航仪的大屏幕耗电量相对较大, 同时也受增大音量、开启音场特效、频繁操作等因素影响,实际使用时间也会有一定差异。

#### 13 如何辨别产品真伪?

答: ①拨打产品包装上面所贴的"防伪查询系统"上标识的电话,同时刮开防伪涂层并按语音提示输入查询。 ②进入纽曼公司官方网站 www.usb-m33 com,点击主页中的"产品防伪查询"按钮进入防伪查询系统,刮 开产品包装上"防伪查询系统"的防伪涂层,按提示输入涂层下的数字进行查询即可。

| <b>*ㅅ ´l` ノン</b> ⊍ `lH |                                                    |                                      |
|------------------------|----------------------------------------------------|--------------------------------------|
| 外形尺寸                   | 130mx 82mx 18m                                     |                                      |
| 显示屏                    |                                                    | 3 5英寸 26万色低温多晶硅触控式液晶显示屏(分辨率: 32O×24O |
| CPS 模块                 | <b>N1818</b>                                       |                                      |
| 音乐格式                   | NAZ WA                                             |                                      |
| NR3码流率                 | 32 Aprs - 320 Aprs                                 |                                      |
| WA码流率                  | 32 Aprs - 320 Aprs                                 |                                      |
| 图片类型                   | JPG BYR GF. PNG图像                                  |                                      |
| 耳机最大输出功率               | (L) 10thV (R) 10thV                                |                                      |
| 输出频率范围                 | 201~20H                                            |                                      |
| 系统内存                   | 64M                                                |                                      |
| 存储介质                   | 存储卡                                                | SD <sub>NC</sub> +                   |
| 信噪比                    | <b>SGB</b>                                         |                                      |
| USB接口                  | <b>USB1.1</b>                                      |                                      |
| 系统语言                   | 简体中文、英文                                            |                                      |
| 电<br>池                 | 锂离子电池                                              |                                      |
| 操作温度/湿度                | $OC \underline{\mathfrak{D}}$ 600/200 $E$ 80% 400) |                                      |
| 存放温度/湿度                | $-20$ $\oplus$ $60/20$ $\oplus$ $80$ $(40)$        |                                      |

技 术 规 格

本手册信息如有变更恕不另行通知